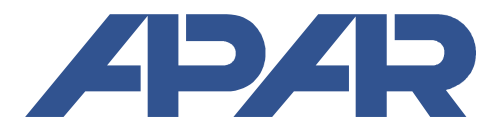

**APAR - Biuro Handlowe** 05-090 Raszyn, ul. Gałczyńskiego 6 tel. (+48) 22-101-27-31, 22-853-48-56, 22-853-49-30 faks (+48) 22-101-27-33 internet: www.apar.pl, e-mail: automatyka@apar.pl

# **Instrukcja obsługi**

## **WYŚWIETLACZE UNIWERSALNE**

## dwukanałowe z alarmami i zegarem

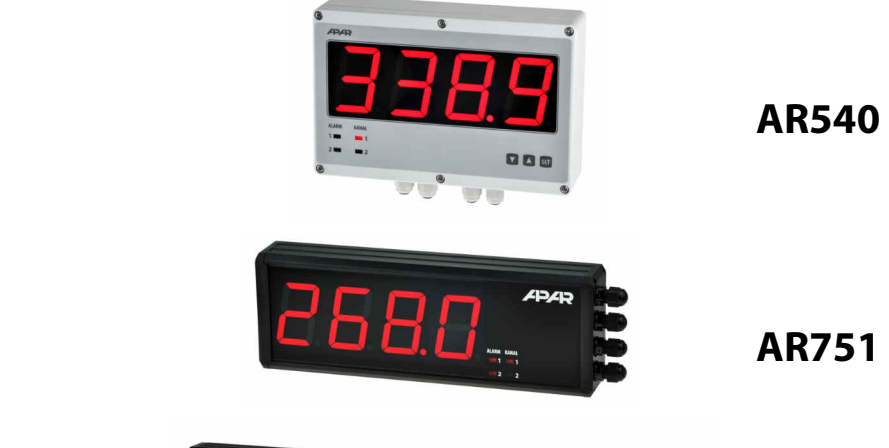

 **AR540** 

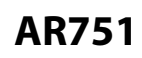

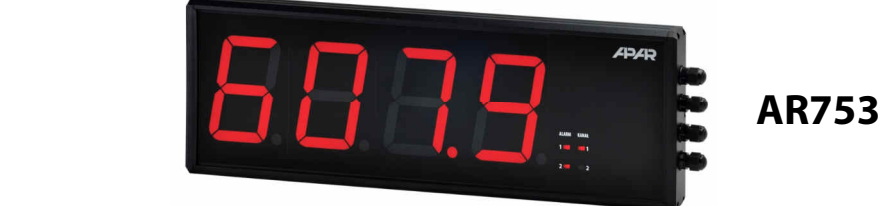

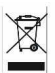

 $\epsilon$ 

Wersja 2.0.4 2015.10.14

Dziękujemy za wybór naszego produktu. Niniejsza instrukcja ułatwi Państwu prawidłową obsługę, bezpieczne użytkowanie i pełne wykorzystanie możliwości wyświetlacza. Przed montażem i uruchomieniem prosimy o przeczytanie i zrozumienie niniejszej instrukcji. W przypadku dodatkowych pytań prosimy o kontakt z doradcą technicznym.

#### SPIS TREŚCI

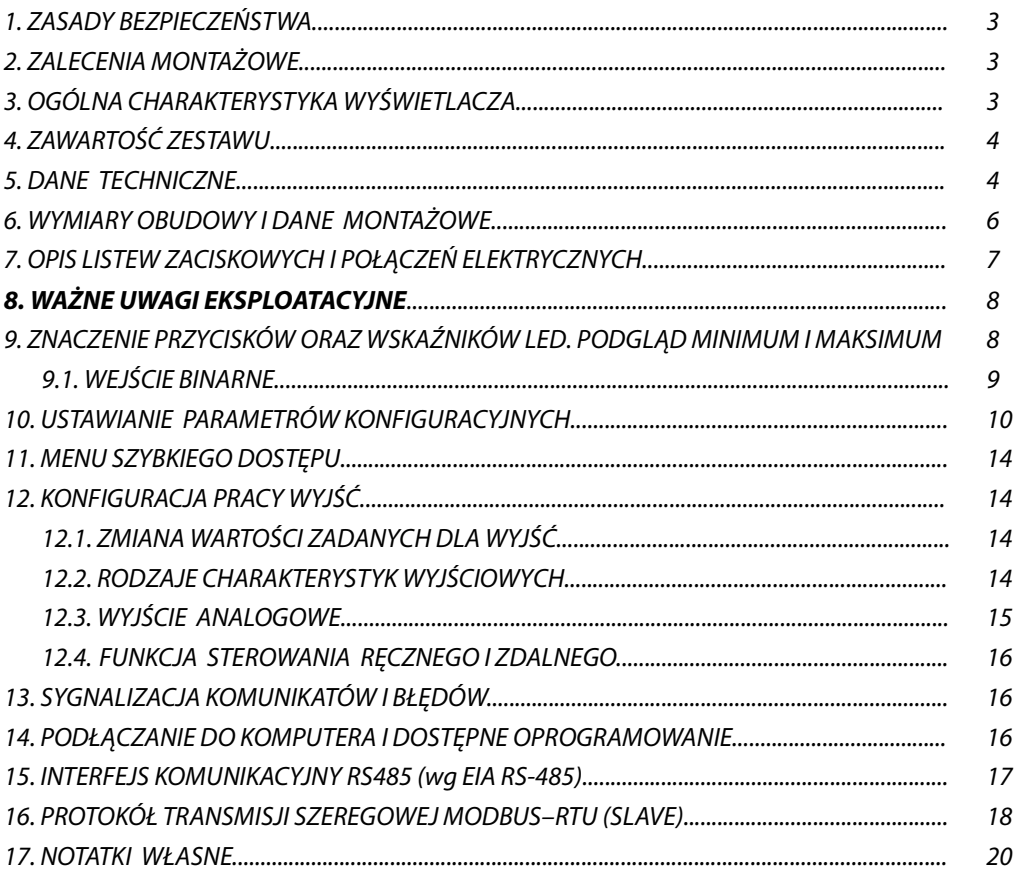

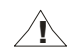

 $\hat{\mathbb{I}}$  Należy zwrócić szczególną uwagę na teksty oznaczone tym znakiem

Producent zastrzega sobie prawo do dokonywania zmian w konstrukcji i oprogramowaniu urządzenia bez pogorszenia parametrów technicznych (niektóre funkcje mogą być niedostępne w starszych wersjach).

#### **1. ZASADY BEZPIECZEŃSTWA !**

- przed rozpoczęciem użytkowania urządzenia należy dokładnie przeczytać niniejszą instrukcję
- w celu uniknięcia porażenia prądem elektrycznym bądź uszkodzenia urządzenia montaż mechaniczny oraz elektryczny należy zlecić wykwalifikowanemu personelowi
- przed włączeniem zasilania należy upewnić się, że wszystkie przewody zostały podłączone prawidłowo
- $\blacksquare$  przed dokonaniem wszelkich modyfikacji przyłączeń przewodów należy wyłączyć napiecia doprowadzone do urządzenia
- zapewnić właściwe warunki pracy, zgodne z danymi technicznymi urządzenia (napięcie zasilania, wilgotność, temperatura, rozdział 5)

## **2. ZALECENIA MONTAŻOWE**

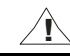

Przyrząd został zaprojektowany tak, aby zapewnić odpowiedni poziom odporności na większość zaburzeń, które mogą wystąpić w środowisku przemysłowym. W środowiskach o nieznanym poziomie zakłóceń zaleca się stosowanie następujących środków zapobiegających ewentualnemu zakłócaniu pracy przyrządu:

- **a)** nie zasilać urządzenia z tych samych linii co urządzenia wysokiej mocy bez odpowiednich filtrów sieciowych
- **b)** stosować ekranowanie przewodów zasilających, czujnikowych i sygnałowych, przy czym uziemienie ekranu powinno być jednopunktowe, wykonane jak najbliżej przyrządu
- **c)** unikać prowadzenia przewodów pomiarowych (sygnałowych) w bezpośrednim sąsiedztwie i równolegle do przewodów energetycznych i zasilających
- **d)** wskazane jest skręcanie parami przewodów sygnałowych
- **e)** unikać bliskości urządzeń zdalnie sterowanych, mierników elektromagnetycznych, obciążeń wysokiej mocy, obciążeń z fazową lub grupową regulacją mocy oraz innych urządzeń wytwarzających duże zakłócenia impulsowe
- **f)** uziemiać lub zerować metalowe szyny, na których montowane są przyrządy listwowe

Przed rozpoczęciem pracy z urządzeniem należy usunąć folię zabezpieczającą okno wyświetlacza LED.

### **3. OGÓLNA CHARAKTERYSTYKA WYŚWIETLACZA**

- nadzór temperatury oraz innych wielkości fizycznych (wilgotność, ciśnienie, poziom, prędkość, itp.) przetworzonych na standardowy sygnał elektryczny (0/4÷20mA, 0÷10V, 0÷60mV, 0÷2,5kΩ)
- $\blacksquare$  2 uniwersalne weiścia pomiarowe (termorezystancyjne, termoparowe i analogowe) z dodatkowymi funkcjami: - matematycznymi (różnica, suma i średnia pomiarów z dwóch wejść)
	- z pamięcią minimum i maksimum wielkości mierzonej
	- zdalnym wyświetlaniem danych (poprzez interfejs RS485, protokół MODBUS-RTU, slave)
- zegar czasu rzeczywistego prezentowany naprzemiennie z pomiarami
- programowalne 4 kolory dla prezentowanych kanałów pomiarowych, zegara, wskaźników LED oraz alarmów
- 2 niezależne wyjścia alarmowe typu włącz/wyłącz (ON-OFF, grzanie, chłodzenie, alarmy względne, tryb ręczny)
- sygnalizacja alarmów za pomocą wskaźników diodowych i programowalnego koloru wyświetlacza
- wejście cyfrowe BIN do zmiany trybu pracy:
	- start/stop dla wyjść
	- tryb ręczny/automatyczny dla wyjść
	- skokowa zamiana wartości zadanej (dzienna/nocna) dla alarmów
	- zatrzymanie wskazań wyświetlacza dla pomiarów (funkcja HOLD)
	- zmiana lub zatrzymanie przełączania kanałów do wyświetlania
	- blokada klawiatury
	- bezwarunkowy podgląd wartości mierzonych z wejść (gdy wyświetlane są funkcje matematyczne)
- wyjście analogowe 0/4÷20mA lub 0/2÷10V (alarmowe, retransmisyjne)
- możliwość konwersji sygnału wejściowego na standard wyjścia analogowego w trybie retransmisji
- wybór wartości sterującej pracą każdego z wyjść (dowolne wejście, różnica, suma, średnia pomiarów)
- tryb ręczny (otwarta pętla regulacji) dostępny dla wyjść dwustanowych oraz analogowego, pozwalający zadawać wartość sygnału wyjściowego w zakresie 0 ÷ 100%, możliwość auto-aktywacji dla awarii czujnika
- wbudowany zasilacz 24Vdc do zasilania przetworników obiektowych
- interfeis szeregowy RS485 (izolowany galwanicznie, protokół MODBUS-RTU, SLAVE)
- kompensacja rezystancji linii dla czujników rezystancyjnych oraz temperatury zimnych końców termopar
- programowalne wartości do wyświetlania (pomiary, funkcje matematyczne lub zdalne), rodzaje wejść, zakresy wskazań (dla wejść analogowych), opcje alarmów, komunikacji, dostępu, wyświetlacza oraz inne parametry
- możliwość ochrony dostepu do parametrów konfiguracyjnych hasłem użytkownika
- $\blacksquare$  sposoby konfiguracji parametrów:
	- z klawiatury foliowej umieszczonej na panelu przednim urządzenia
	- poprzez RS485 lub programator AR956 (AR955) i bezpłatny program ARSOFT-CFG-WZ1 (Windows Vista/7/8/10) lub aplikację użytkownika, protokół komunikacyjny MODBUS-RTU
- oprogramowanie oraz programator AR956 (AR955) umożliwiające podgląd wartości mierzonych i szybką konfigurację pojedynczych lub gotowych zestawów parametrów zapisanych wcześniej w komputerze w celu ponownego wykorzystania, na przykład w innych urządzeniach tego samego typu (powielanie konfiguracji)
- AR540 obudowa przemysłowa z poliweglanu .... 222x146x55, stopień ochrony IP65 AR751 - obudowa naścienna aluminiowa ............... 300x106x50, stopień ochrony IP51 AR753 - obudowa naścienna aluminiowa ............... 500x166x35, stopień ochrony IP51
- opcjonalnie do wyboru (w sposobie zamawiania): zasilanie 24Vac/dc, wyjścia alarmowe SSR, wyjście analogowe 0/2÷10V oraz w AR540 interfejs RS485
- wysoka dokładność, stabilność długoterminowa i odporność na zakłócenia
- dostępne akcesoria:
	- programator AR956 lub AR955
	- konwerter RS485/USB

**UWAGA: !**

**Przed rozpoczęciem pracy z wyświetlaczem należy zapoznać się z niniejszą instrukcją obsługi i wykonać poprawnie instalację elektryczną, mechaniczną oraz konfigurację parametrów.** 

### **4. ZAWARTOŚĆ ZESTAWU**

- **Wyświetlacz**
- instrukcja obsługi
- $\blacksquare$  karta gwarancyjna

#### **5. DANE TECHNICZNE**

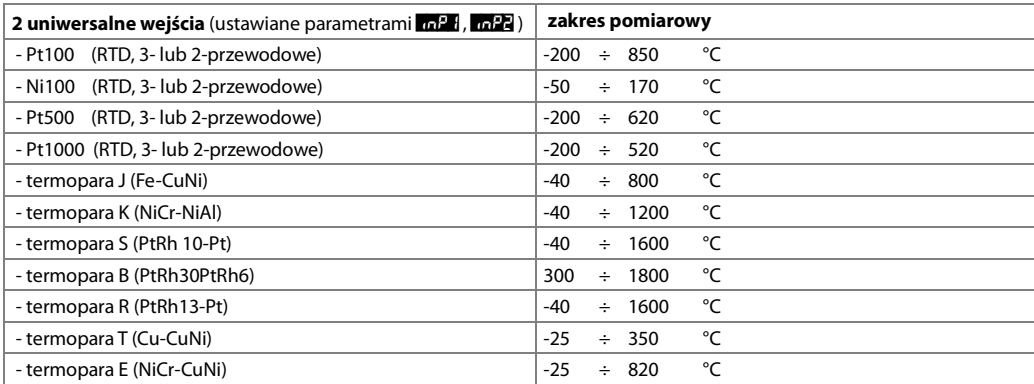

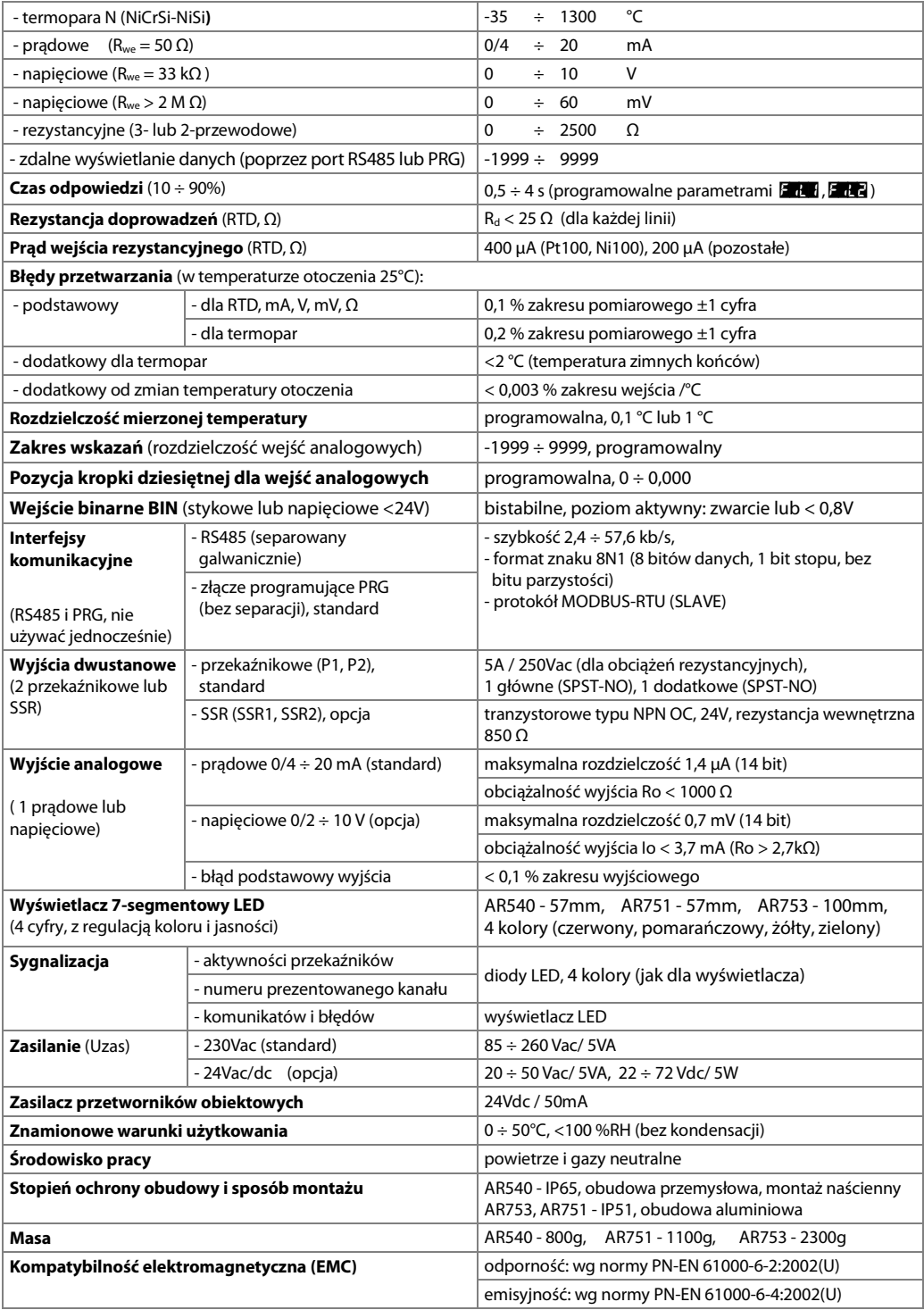

## **6. WYMIARY OBUDOWY I DANE MONTAŻOWE**

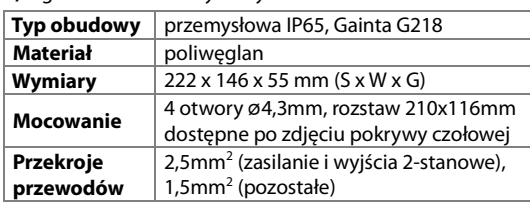

#### **a)** ogólne dane oraz wymiary AR540

**b)** ogólne dane oraz wymiary AR751

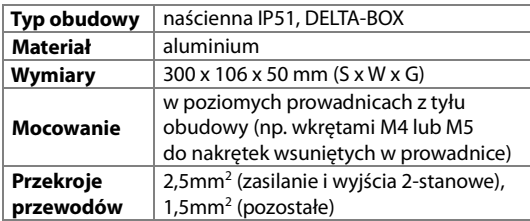

**c)** ogólne dane oraz wymiary AR753

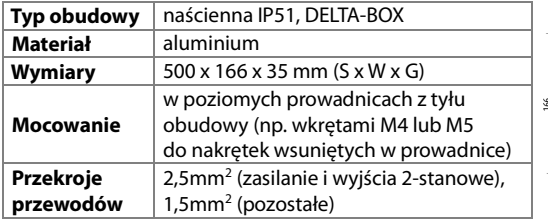

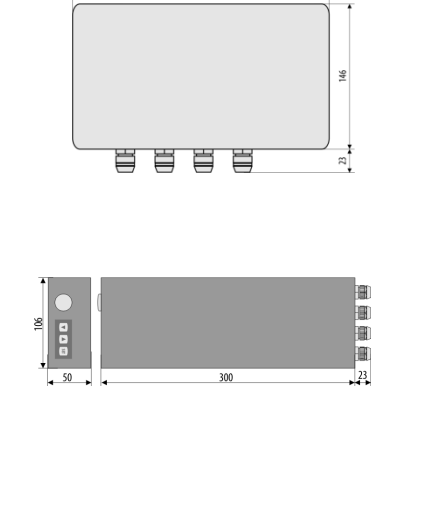

וני

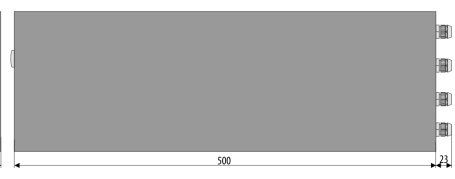

#### **d)** AR540 - montaż okablowania

#### **- przed wszelkimi zmianami w okablowaniu odłączyć napięcie zasilania**

- odkręcić 6 śrub w pokrywie czołowej i zdjąć ją z przyrządu
- przewody elektryczne wprowadzać do obudowy poprzez dławnice kablowe
- uzyskanie klasy szczelności IP65 wymaga precyzyjnego dokręcenia nakrętek dławnic kablowych oraz pokrywy obudowy

#### **e)** AR751 i AR753- montaż okablowania

- **przed wszelkimi zmianami w okablowaniu odłączyć napięcie zasilania**
- odkręcić wkręty mocujące lewy bok obudowy (z klawiaturą) i odsunąć go od obudowy
- dla uzyskania dostępu do złącz wysunąć w lewo płytę czołową (plexi) z prowadnicy,
- dla wygody można odsunąć w lewo o kilka centymetrów również płytkę drukowaną ze złączami
- przewody elektryczne wprowadzać do obudowy poprzez dławnice kablowe
- **zasilanie powinno być doprowadzone przez górną dławnicę,**

#### **przewód uziemienia/zerowania (na ogół żółtozielony) dołączyć do zacisku ochronnego PE**

## **7. OPIS LISTEW ZACISKOWYCH I POŁĄCZEŃ ELEKTRYCZNYCH**

Złącza do podłączania przewodów dostępne są po zdjęciu pokrywy czołowej, rozdział 6.

Tabela 7. Numeracja i opis listew zaciskowych

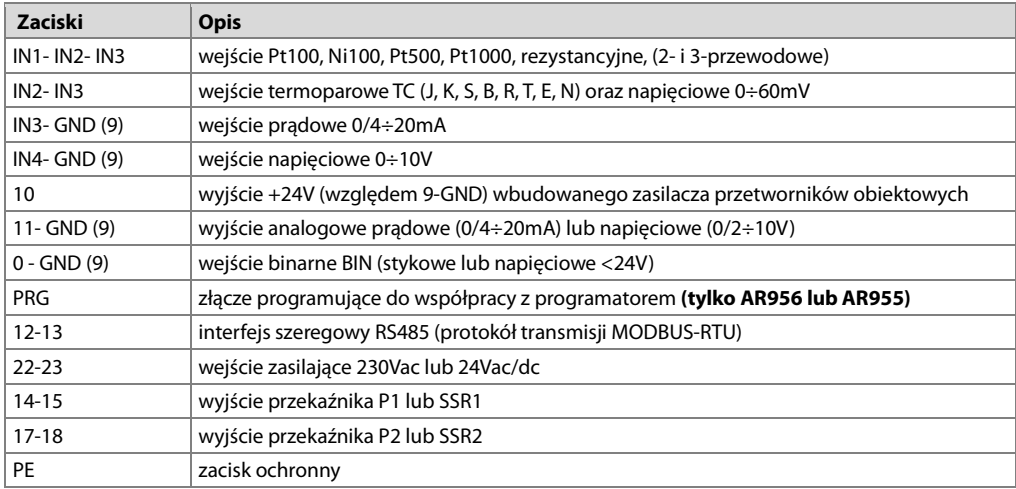

a.1) **AR540** - numeracja złącz oraz sposób podłączenia czujników i sygnałów pomiarowych (opis Tabela 7)

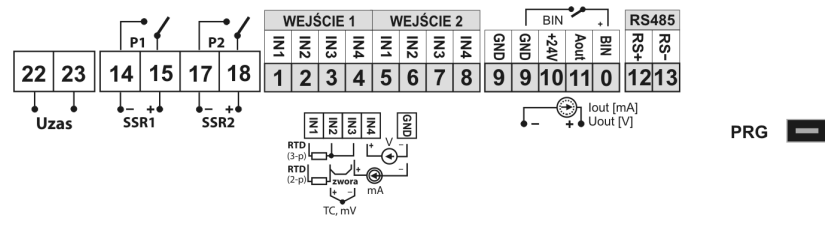

a.2) **AR751, AR753** - numeracja złącz oraz sposób podłączenia czujników i sygnałów pomiarowych (opis Tabela 7)

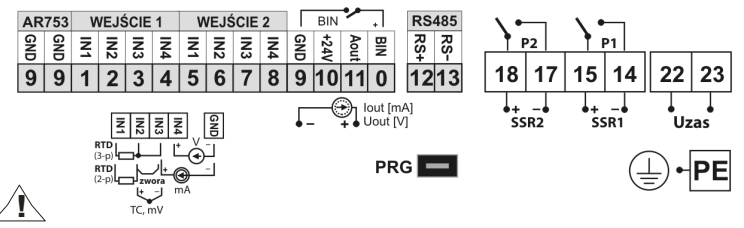

**UWAGA:** 

- **AR751 i AR753 mają metalową obudowę i należy ją uziemić/wyzerować poprzez dołączenie przewodu uziemiającego/zerowego (na ogół - żółtozielony) do zacisku ochronnego PE (wewnątrz obudowy obok górnej dławnicy).** 

- Do połączenia z komputerem poprzez gniazdo PRG używać jedynie programatora AR956/955,

połączenie za pomocą zwykłego kabla USB może spowodować uszkodzenie sprzętu.

W AR540 złącze programujące dostępne jest po zdjęciu pokrywy czołowej, w AR751 i AR753 złącze programujące dostępne jest po odkręceniu zaślepki w lewym boku obudowy (obok klawiatury).

b) przyłączenie przetwornika 2- i 3-przewodowego (Iwy – prąd, Uwy – napięcie wyjściowe)

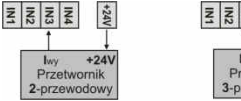

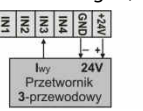

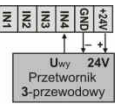

#### **8. WAŻNE UWAGI EKSPLOATACYJNE** – stosowanie układów gaszących **!**

Jeżeli do styków przekaźnika dołączone jest obciążenie o charakterze indukcyjnym (np. cewka stycznika, transformator), to w chwili ich rozwierania często pojawiają się przepięcia i łuk elektryczny, wywołane rozładowaniem energii zgromadzonej w indukcyjności. Do szczególnie negatywnych skutków tych przepięć należą: zmniejszenie żywotności styczników i przekaźników, destrukcja półprzewodników (diody, tyrystory, triaki), uszkodzenie lub zakłócenie sterujących i pomiarowych systemów, emisja pola elektromagnetycznego zakłócającego lokalne urządzenia. W celu uniknięcia takich skutków przepięcia muszą być zmniejszone do bezpiecznego poziomu. Najprostszą metodą jest dołączenie odpowiedniego modułu gaszącego **bezpośrednio** do zacisków obciążenia indukcyjnego. Generalnie do każdego typu obciążenia indukcyjnego należy dobrać odpowiednie typy układów gaszących. Nowoczesne styczniki posiadają na ogół odpowiednie fabryczne układy gaszące. W przypadku ich braku należy zakupić stycznik z wbudowanym układem gaszącym. Czasowo można zbocznikować obciążenie układem RC, np. R=47Ω/1W i C=22nF/630V. Układ gaszący łączyć do zacisków obciążenia indukcyjnego. Użycie obwodu gaszącego ogranicza wypalanie Zacilanie styków przekaźnika w regulatorze oraz zmniejsza prawdopodobieństwo ich sklejania.

#### **9. ZNACZENIE PRZYCISKÓW ORAZ WSKAŹNIKÓW LED. PODGLĄD MINIMUM I MAKSIMUM**

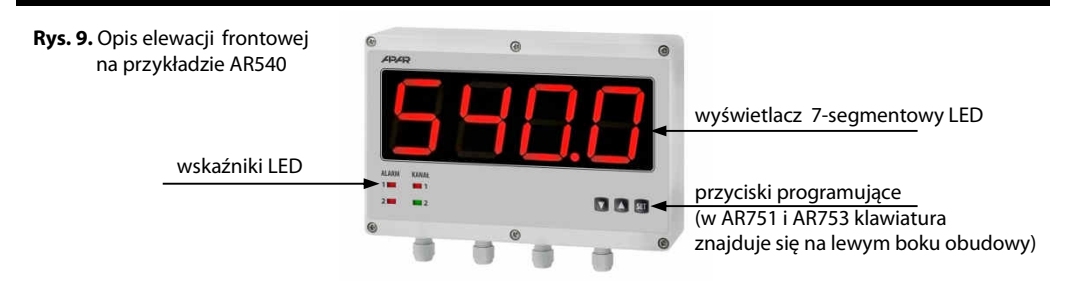

a) funkcje przycisków w trybie wyświetlania pomiarów

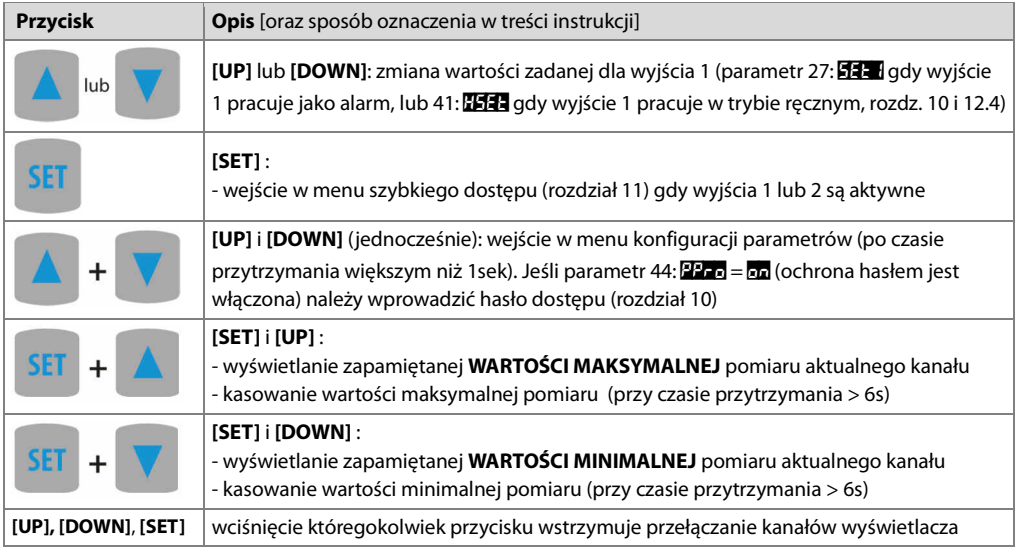

b) funkcje przycisków w menu konfiguracji parametrów i w menu szybkiego dostępu (rozdziały 10 i 11)

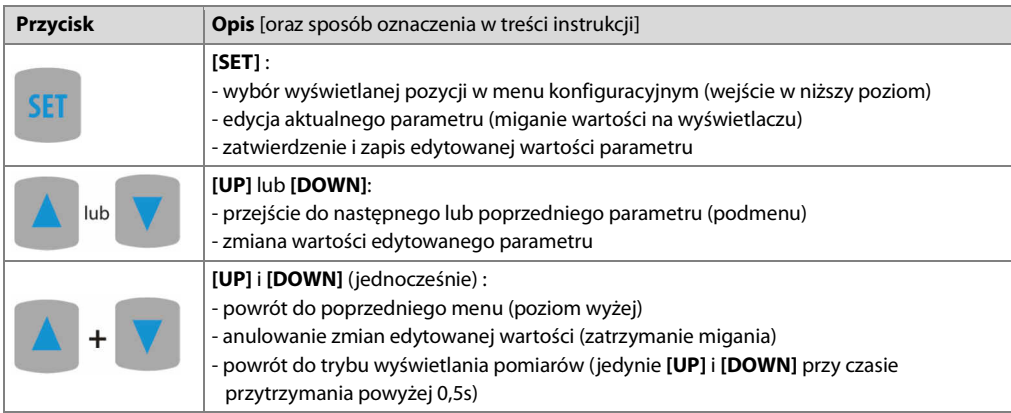

c) funkcje wskaźników sygnalizacyjnych LED

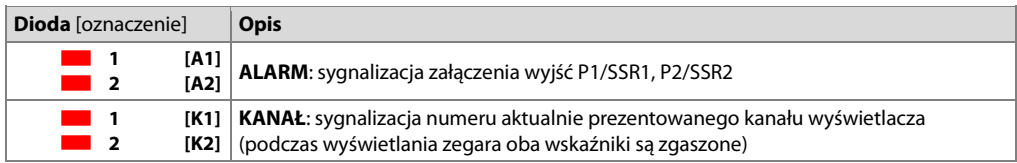

## **9.1. WEJŚCIE BINARNE**

Wejście binarne **BIN** pełni funkcję programowaną parametrem 39: Func (rozdział 10). Wejście **BIN** współpracuje z sygnałem bistabilnym, tzn. doprowadzony sygnał (napięciowy lub przełącznik) musi mieć charakter trwały (typu włącz/wyłącz). Uruchomienie bądź zatrzymanie funkcji sygnalizowane jest odpowiednimi komunikatami na dolnym wyświetlaczu (opisane poniżej). Wejście **BIN** jest w stanie aktywnym dla zwarcia lub napięcia<0,8V.

Tabela 9.1. Dostępne funkcje wejścia **BIN**

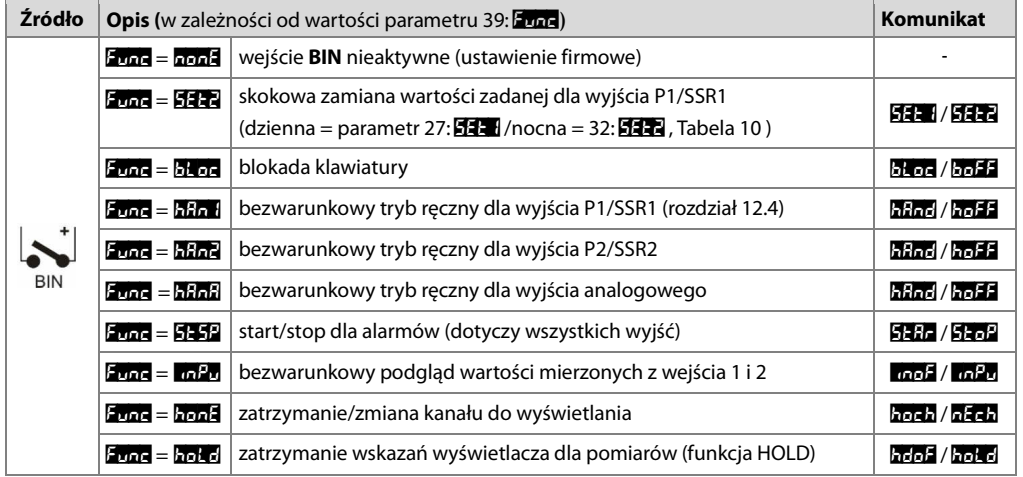

## **10. USTAWIANIE PARAMETRÓW KONFIGURACYJNYCH**

Wszystkie parametry konfiguracyjne miernika zawarte są w nieulotnej (trwałej) pamięci wewnętrznej typu FLASH (zapis do pamięci odbywa się jedynie w trakcie wyłączania zasilania i pod warunkiem, że nastąpiła zmiana ustawień). Przy pierwszym włączeniu urządzenia może pojawić się na wyświetlaczu sygnał błędu związany z brakiem czujnika lub dołączonym innym niż zaprogramowany fabrycznie. W takiej sytuacji należy dołączyć właściwy czujnik lub sygnał analogowy lub wykonać programowanie konfiguracji. Dostępne są dwa sposoby konfiguracji parametrów:

**1.** Z klawiatury foliowej umieszczonej na panelu przednim urządzenia:

- z trybu wyświetlania pomiarów wejść w menu konfiguracji (jednocześnie wcisnąć przyciski **[UP]** i **[DOWN]** na czas dłuższy niż 1sek.) Jeśli parametr 44: **PPro = on** (ochrona hasłem jest włączona) na wyświetlaczu pojawi się komunikat **[2013**, a następnie **0000** z migającą pierwszą cyfrą, przyciskiem **[UP]** lub **[DOWN]**  należy wprowadzić hasło dostępu (firmowo parametr 43: PASS = 1111), do przesuwania na kolejne pozycje oraz zatwierdzenia kodu służy przycisk **[SET]**
- po wejściu do menu głównego konfiguracji (z komunikatem **Fonf** ) na wyświetlaczu pokazywana jest mnemoniczna nazwa podmenu (grupy parametrów:  $\frac{1}{2}$   $\frac{1}{2}$  <->  $\frac{1}{2}$  <->  $\frac{1}{2}$  <-> itd.)
- przyciskami **[UP]** lub **[DOWN]** przejść do odpowiedniego podmenu, a następnie przyciskiem **[SET]** zatwierdzić wybór ( widoczna jest teraz mnemoniczna nazwa parametru)
- przycisk **[UP**] powoduje przejście do następnego, **[DOWN]** do poprzedniego parametru (np.:  $\frac{1}{100}$  <-> Filt
- <-> **Got** <-> itd., zbiorczą listę parametrów konfiguracyjnych zawiera Tabela 10)
- w celu zmiany wartości bieżącego parametru krótko wcisnąć przycisk **[SET]** (miganie w trybie edycji)
- przyciskami **[UP]** lub **[DOWN]** dokonać zmiany wartości edytowanego parametru
- zmienioną wartości parametru zatwierdzić przyciskiem **[SET]** lub anulować przyciskami **[UP]** i **[DOWN]** (jednoczesne, krótkie wciśnięcie) - ponowne wciśnięcie **[UP]** i **[DOWN]** powoduje powrót do menu głównego konfiguracji (poziom wyżej)
- wyjście z konfiguracji: długie wciśnięcie klawiszy **[UP]** i **[DOWN]** lub odczekanie ok. 2 min
- **2.** Poprzez port RS485 lub PRG (programator AR956/955) i program komputerowy ARSOFT-CFG-WZ1 (rozdz.14):
	- podłączyć wyświetlacz do portu komputera, uruchomić i skonfigurować aplikację ARSOFT-CFG-WZ1
	- po nawiązaniu połączenia w oknie programu wyświetlana jest bieżąca wartość mierzona
	- ustawianie i podgląd parametrów urządzenia dostępne jest w oknie konfiguracji parametrów
	- nowe wartości parametrów muszą być zatwierdzone przyciskiem **Zatwierdź zmiany**
	- bieżącą konfigurację można zapisać do pliku lub ustawić wartościami odczytanymi z pliku

## **UWAGA: !**

- przed odłączeniem urządzenia od komputera należy użyć przycisku **Odłącz urządzenie** (ARSOFT-CFG-WZ1)

- w przypadku braku odpowiedzi:
	- sprawdzić w **Opcjach programu** konfigurację portu oraz **Adres MODBUS urządzenia**
	- upewnić się czy sterowniki portu szeregowego w komputerze zostały poprawnie zainstalowane dla konwertera RS485 lub programatora AR956 (AR955)
	- odłączyć na kilka sekund i ponownie podłączyć konwerter RS485 lub programator AR956 (AR955)
	- wykonać restart komputera

W przypadku stwierdzenia rozbieżności wskazań z rzeczywistą wartością sygnału wejściowego możliwe jest dostrojenie zera i czułości do danego czujnika: parametry 15: cAo1 i 22: cAo2 (zero) oraz 16: **cAG1 i 23: cAG2** (czułość). W celu przywrócenia ustawień fabrycznych należy w momencie włączenia zasilania wcisnąć przyciski **[UP]** i **[DOWN]** do momentu pojawienia się menu wprowadzania hasła (**CodE**), a następnie wprowadzić kod **ELP**.

Alternatywnie można użyć pliku z domyślną konfiguracją w programie ARSOFT-CFG-WZ1.

**UWAGA: !**

Nie konfigurować jednocześnie przyrządu z klawiatury i poprzez interfejs szeregowy (RS485 lub złącze PRG).

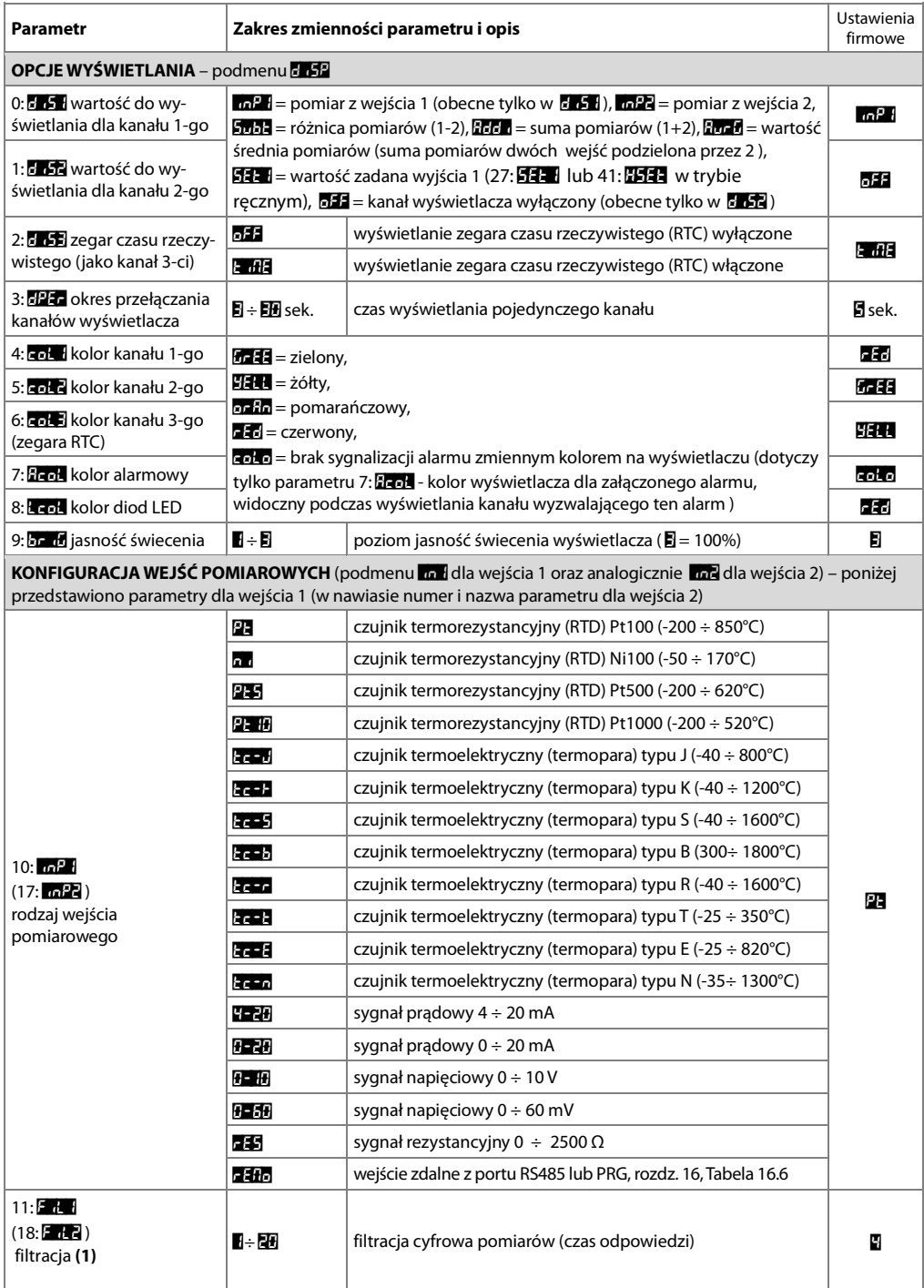

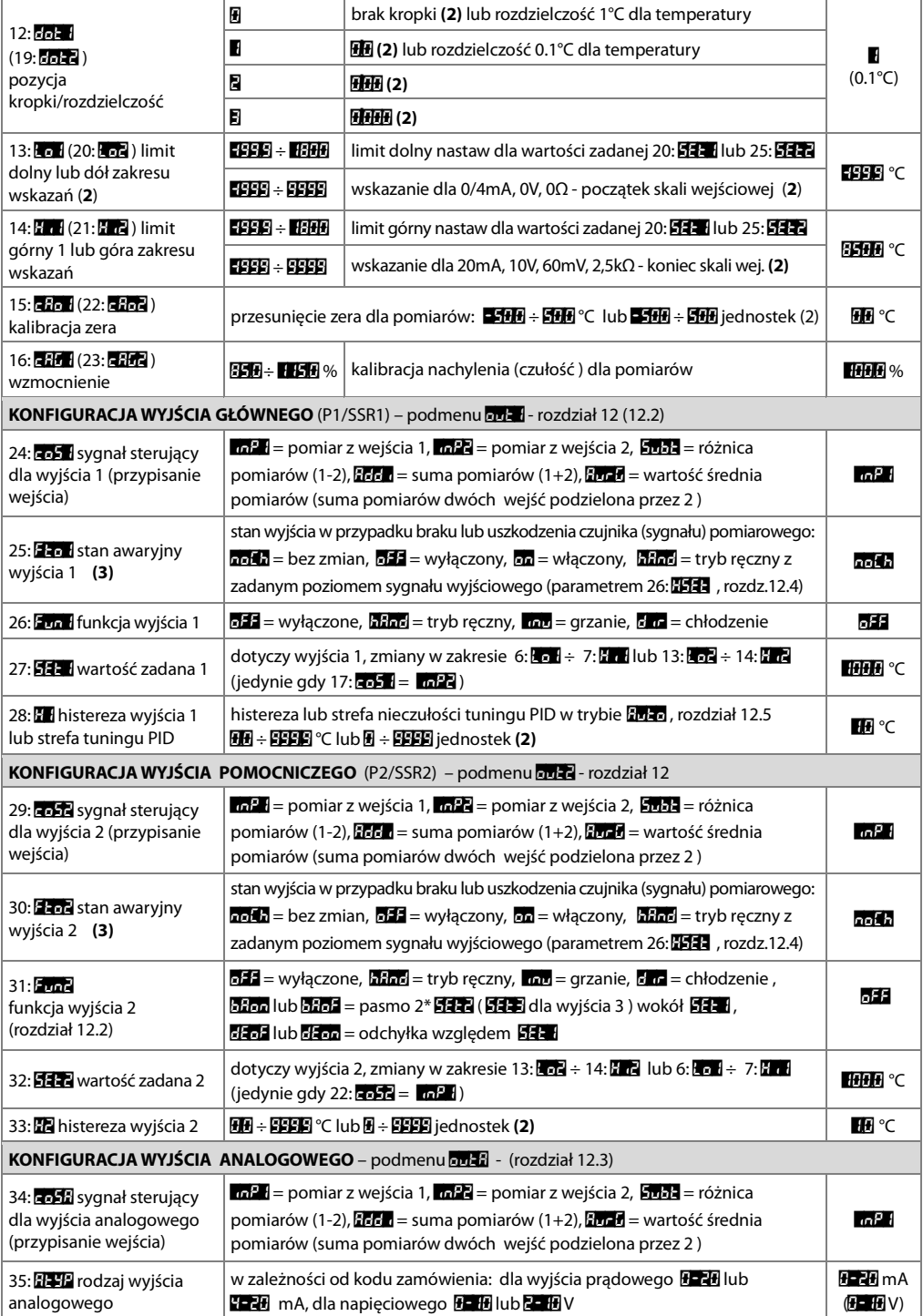

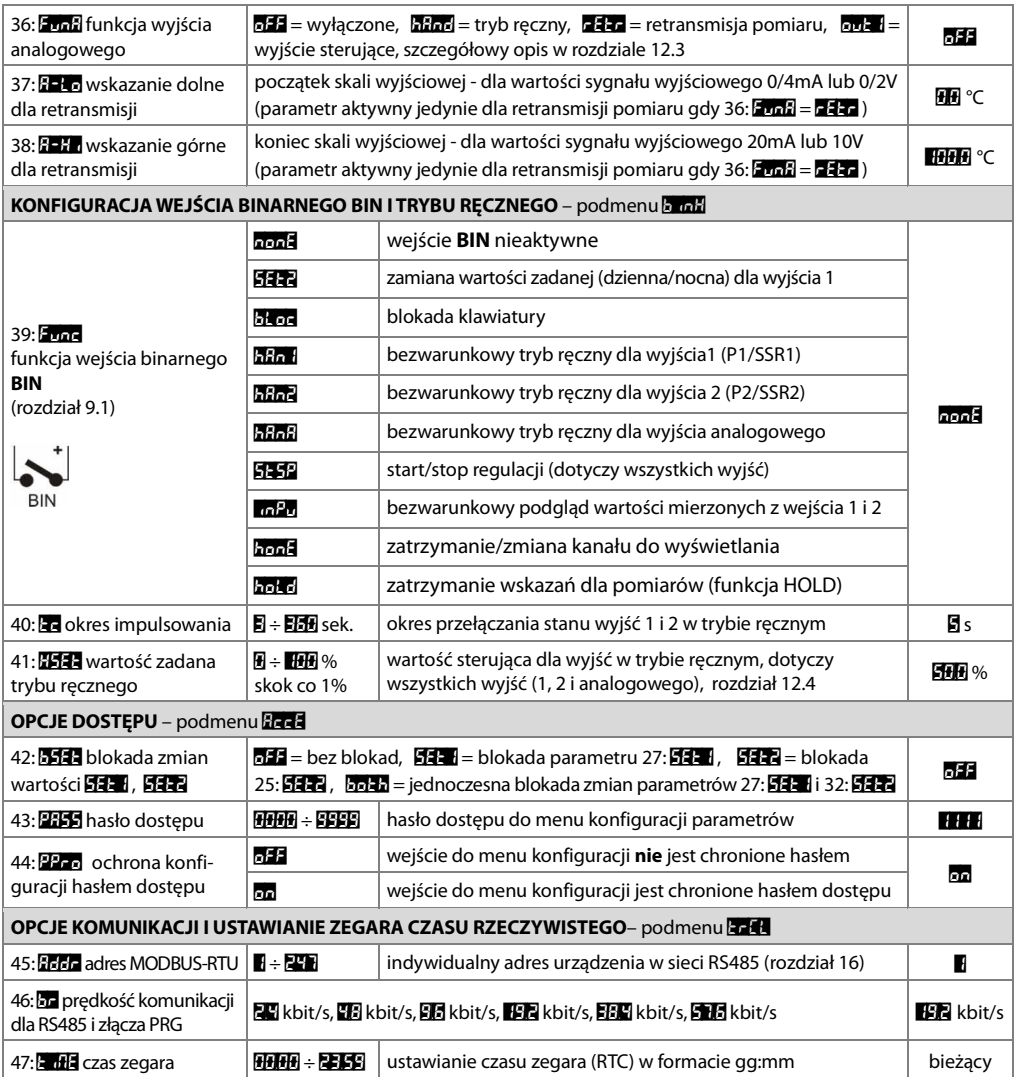

**Uwagi: (1)** – dla FaL = **1** czas odpowiedzi wynosi 0,5sekundy, dla FaL = 10 co najmniej 4s. Wyższy stopień filtracji oznacza bardziej "wygładzoną" wartość zmierzoną i dłuższy czas odpowiedzi, zalecany dla pomiarów o turbulentnym charakterze (np. temperatura wody w kotle)

 **(2)** – dotyczy wejść analogowych ( mA, V, mV, Ω )

 **(3)** – parametr określa również stan wyjścia poza zakresem pomiarowym

## **11. MENU SZYBKIEGO DOSTĘPU**

W trybie pomiarowym (wyświetlania wartości mierzonych) istnieje możliwość natychmiastowego dostępu do niektórych parametrów konfiguracyjnych i funkcji bez konieczności wprowadzania hasła. Możliwość taką oferuje szybkie menu, dostępne po wciśnięciu przycisku **[SET]**. Wybór parametru oraz jego edycja odbywa się w sposób analogiczny do opisanego wcześniej (rozdział 10).

Tabela 11. Kompletna lista elementów dostępnych w menu szybkiej konfiguracji.

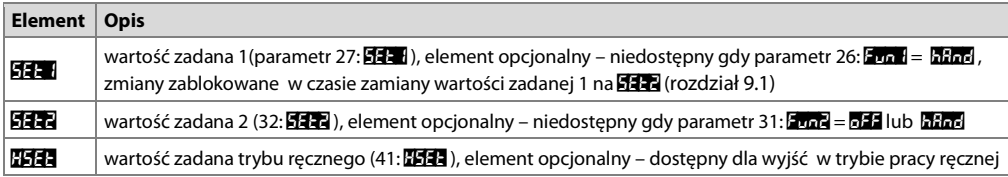

## **12. KONFIGURACJA PRACY WYJŚĆ**

Programowalna architektura wyświetlacza umożliwia jego zastosowanie w bardzo wielu dziedzinach i aplikacjach. Przed rozpoczęciem pracy urządzenia należy ustawić parametry do indywidualnych potrzeb (rozdział 10). Szczegółowy opis konfiguracji pracy wyjść zawarty jest w rozdziałach 12.1 ÷ 12.4. Domyślna (fabryczna) konfiguracia jest następująca: wyjście 1powiązane z wejściem 1 oraz wyjście 2 z wejściem 2, tryb regulacji włączwyłącz (ON-OFF) z histerezą, wyjście 3 oraz analogowe są wyłączone ( Tabela 10, kolumna Ustawienia firmowe).

## **12.1. ZMIANA WARTOŚCI ZADANYCH DLA WYJŚĆ**

Najprostszym sposobem zmiany wartości zadanej dla wyjścia 1 ( parametr 27: SET1 lub 41: KSET gdy wyjście 1 pracuje w trybie ręcznym) jest użycie przycisków **[UP]** lub **[DOWN]**. Dla pozostałych wyjść można wykorzystać szybkie menu (rozdział 11). Alternatywnie zmiana każdej wartości zadanej dostępna jest w trybie konfiguracji parametrów (metodami opisanymi w rozdziale 10).

## **12.2. RODZAJE CHARAKTERYSTYK WYJŚCIOWYCH**

Rodzaj pracy każdego z wyjść programuje się parametrami 26: Fun1 oraz 31: Fun2, rozdział 10, Tabela 10. a) podstawowe charakterystyki pracy wyjść

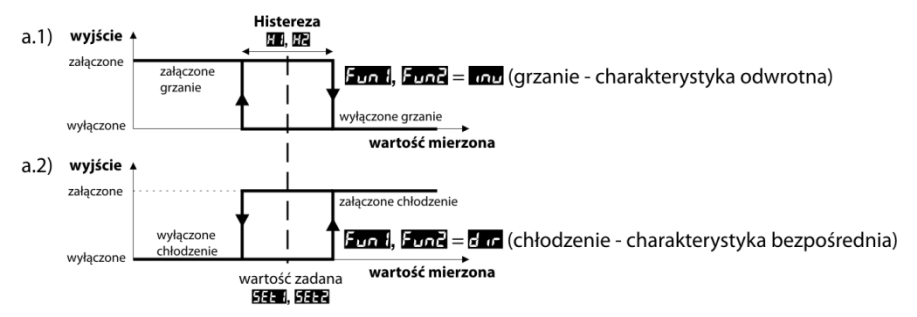

b) dodatkowe charakterystyki pracy wyjść (dotyczy jedynie wyjścia 2)

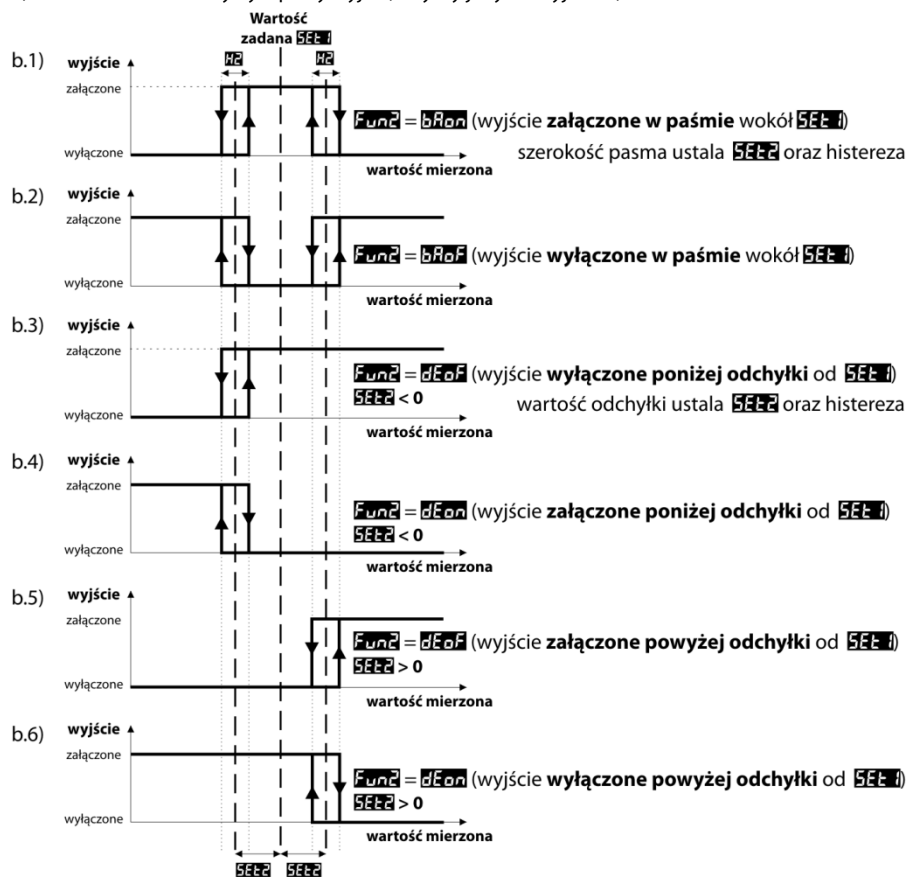

### **12.3. WYJŚCIE ANALOGOWE**

Standard sygnału wyjściowego ustala parametr 35: **APP** (rozdział 10, Tabela 10). Wyjście analogowe może pracować w jednym z następujących trybów: retransmisji pomiaru (parametr 36: FunA = **FET**), trybie ręcznym  $(36:$  Fun $A = h$ And) oraz jako automatyczne wyjście sterujące (36: Fun $A = \text{curl } A$ ). W trybie retransmisji wybranego pomiaru (34: **coSA)** sygnał wyjściowy jest proporcjonalny do sygnału mierzonego w zakresie ustawionym przez parametry 37: **A-Lo** i 38: **A-H** (np. 0mA dla wartości mierzonej 0°C gdy  $A - 1 = 0^{\circ}$ C, 20mA dla 100°C gdy  $A - 1 = 100^{\circ}$ C i odpowiednio 10mA dla połowy zakresu tj. 50°C). Praca ręczna (rozdział 12.4) umożliwia płynną zmianę sygnału wyjściowego w zakresie 0 ÷ 100% ze skokiem 1% i wartością początkową równą ostatniej wartości w trybie automatycznym (retransmisji pomiaru lub alarmowym). W trybie wyjścia alarmowego parametry alarmu oraz pełnione funkcje są identyczne jak dla wyjścia 1 (zastosowanie mają 24: **coS1**, 25: Fto 1, 26: Fun1, 27: SET1, 28: H<sub>1</sub>. W trybie alarmowym (typu ON-OFF z histerezą) wyjście przyjmuje wartości krańcowe (wartość dolna lub górna, np. 0mA lub 20mA) bez wartości pośrednich.

## **12.4. FUNKCJA STEROWANIA RĘCZNEGO I ZDALNEGO**

Tryb ręczny pozwala zadawać wartość sygnału wyjściowego w całym zakresie jego zmienności (0 ÷ 100% ) umożliwiając tym samym pracę w otwartej pętli regulacji (brak automatycznego sprzężenia pomiędzy wielkością mierzoną a sygnałem wyjściowym). Praca ręczna dostępna jest indywidualnie dla każdego z wyjść urządzenia i programowana jest parametrami 26: Fun1 , 31: Fun2 oraz 36: FunA ,rozdział 10, Tabela 10. Dodatkowo wyjścia można skonfigurować do szybkiego (bezwarunkowego) trybu ręcznego kontrolowanego przez: - wejście binarne **BIN** , programując odpowiednio parametr 39: Func (rozdział 9.1),

- błąd pomiarowy czujnika (przekroczenie zakresu lub uszkodzenie), gdy 25: Fto 1 lub 30: Fto7 równa się hand W przypadku wyjść dwustanowych (1, 2) zmiana sygnału wyjściowego polega na zadawaniu współczynnika wypełnienia (parametrem 41: HSE) z okresem impulsowania zdefiniowanym przez parametr 40: E3. Wartość zadana trybu recznego 41:  $\sqrt{34.3}$  = 0 oznacza wyjście stale wyłączone, wartość 100 wyjście stale załączone. Wartość tą można zadawać wprost przyciskami **[UP]** lub **[DOWN]** (tylko dla wyjścia 1, rozdział 12.1) lub używając szybkiego menu (rozdział 11) oraz alternatywnie w trybie konfiguracji parametrów (z klawiatury foliowej przyrządu lub zdalnie za pomocą portu szeregowego RS485 lub PRG, rozdziały 10, 14 ÷ 16 ).

### **13. SYGNALIZACJA KOMUNIKATÓW I BŁĘDÓW**

#### a) błędy pomiarowe:

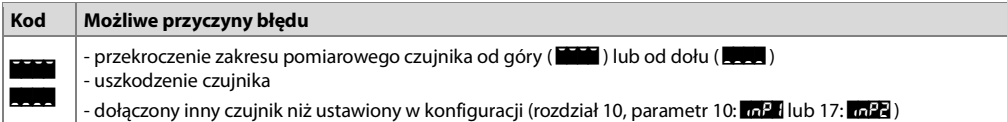

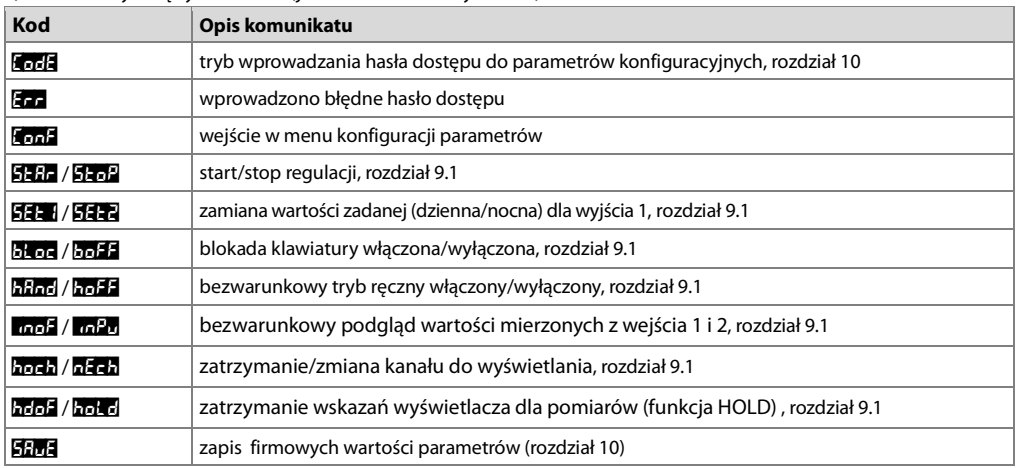

b) komunikaty i błędy chwilowe (jednokrotne oraz cykliczne):

## **14. PODŁĄCZANIE DO KOMPUTERA I DOSTĘPNE OPROGRAMOWANIE**

Podłączenie wyświetlacza do komputera może być przydatne (lub konieczne) w następujących sytuacjach:

- zdalny monitoring i rejestracja aktualnych danych pomiarowych oraz kontrola procesu (stanu wyjść)

- szybka konfiguracja parametrów, w tym również kopiowanie ustawień na inne wyświetlacze tego samego typu W celu nawiązania komunikacji na duże odległości należy zestawić połączenie w standardzie RS485 z portem dostępnym w komputerze (bezpośrednio lub za pomocą konwertera RS485), zgodnie z opisem z rozdziału 15. Ponadto wyświetlacze standardowo wyposażone są w port PRG umożliwiający połączenie z komputerem za pomocą programatora AR956/955 (bez separacji galwanicznej, długość kabla ≈1,2m). Zarówno programator jak i konwerter RS485 wymagają

zainstalowania w komputerze dostarczonych sterowników portu szeregowego. Komunikacja z urządzeniami odbywa się z wykorzystaniem protokołu zgodnego z MODBUS-RTU (rozdział 16). Dostępne są następujące aplikacje (na płycie CD w zestawie z programatorem AR956/955 lub do pobrania z internetu **www.apar.pl** w dziale Download, dla systemów operacyjnych Windows Vista/7/8/10):

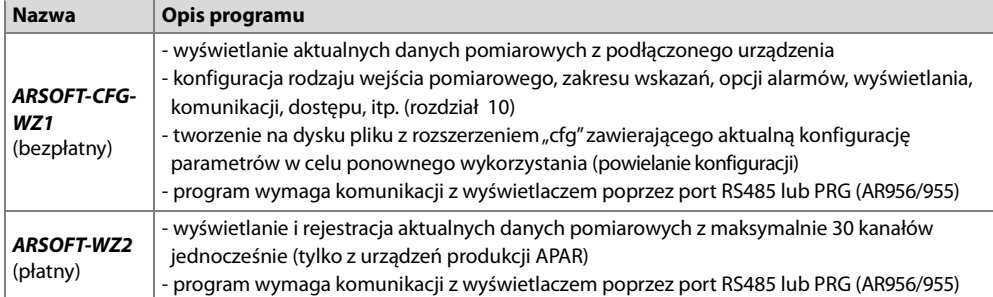

Szczegółowe opisy w/w aplikacji znajdują się w folderach instalacyjnych.

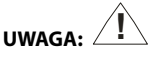

Przed nawiązaniem połączenia należy upewnić się, że adres MODBUS urządzenia (parametr 45: **REC**) oraz predkość transmisji (46: **br**) są jednakowe z ustawieniami programu komputerowego. Ponadto ustawić w opcjach programu numer używanego portu szeregowego COM (dla konwertera RS485 lub programatora AR956/955, jest to numer nadany przez system operacyjny w trakcie instalacji sterowników).

## **15. INTERFEJS KOMUNIKACYJNY RS485 (wg EIA RS-485)**

Specyfikacja montażowa dla interfejsu RS485 jest następująca:

- maksymalna długość kabla 1 km (przestrzegać zaleceń montażowych, rozdział 2, podpunkty b, c, d
- maksymalna ilość urządzeń w linii RS485 30, dla powiększenia ilości należy stosować wzmacniacze RS485/RS485
- rezystory terminacyjne i polaryzujące gdy MASTER jest na początku linii (Rys.15):
	- na początku linii 2 x 820Ω do masy i +5V MASTERA oraz 150Ω między liniami
	- na końcu linii 150Ω pomiędzy liniami

- rezystory terminacyjne i polaryzujące gdy MASTER jest w środku linii:

- przy konwerterze 2 x 820Ω, do masy i +5V konwertera
- na obu końcach linii po 150Ω między liniami

Urządzenia różnych producentów tworzące sieć RS485 (np. konwertery RS485/USB) mogą mieć wbudowane rezystory polaryzujące oraz terminujące i wtedy nie ma konieczności stosowania zewnętrznych elementów.

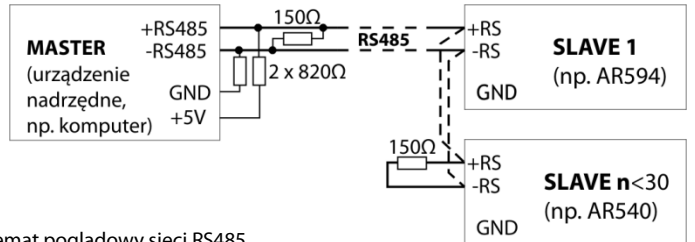

## **16. PROTOKÓŁ TRANSMISJI SZEREGOWEJ MODBUS–RTU (SLAVE)**

Format znaku : 8 bitów, 1 bit stopu, bez bitu parzystości Dostępne funkcje : READ - 3 lub 4, WRITE – 6

#### **Tabela 16.1. Format ramki żądania dla funkcji READ** (długość ramki - 8 Bajtów):

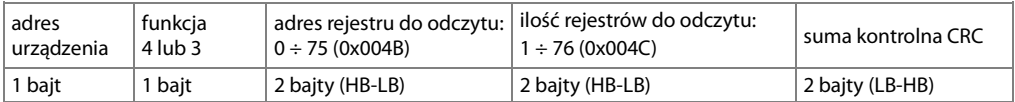

**Przykład 16.1.** Odczyt rejestru o adresie 0: 0x01 - 0x04 - 0x0000 - 0x0001 - 0x31CA

#### **Tabela 16.2. Format ramki żądania dla funkcji WRITE** (długość ramki - 8 Bajtów):

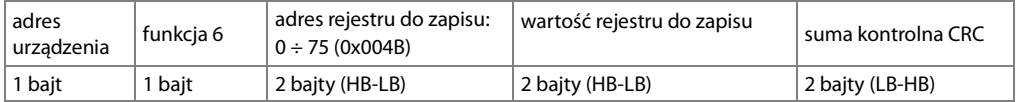

**Przykład 16.2.** Zapis rejestru o adresie 10 (0xA) wartością 0: 0x01 - 0x06 - 0x000A - 0x0000 - 0xA9C8

#### **Tabela 16.3. Format ramki odpowiedzi dla funkcji READ** (minimalna długość ramki - 7 Bajtów):

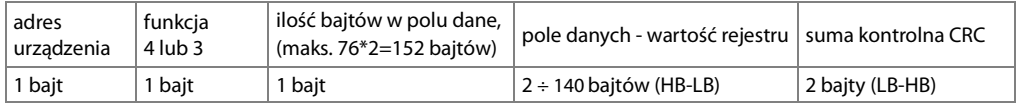

**Przykład 16.3**. Ramka odpowiedzi dla wartość rejestru równej 0: 0x01 - 0x04 - 0x02 - 0x0000 - 0xB930

#### **Tabela 16.4. Format ramki odpowiedzi dla funkcji WRITE** (długość ramki - 8 Bajtów):

kopia ramki żądania dla funkcji WRITE (Tabela 16.2)

**Tabela 16.5. Odpowiedź szczególna** (błędy: pole funkcja = 0x84 lub 0x83 gdy była funkcja READ oraz 0x86 gdy była funkcja WRITE):

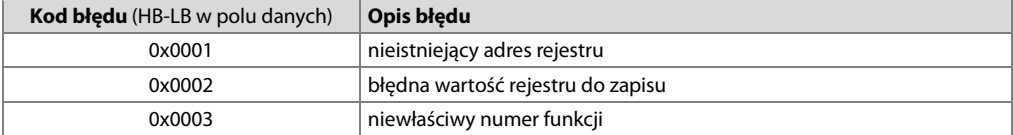

**Przykład 16.5.** Ramka błędu dla nieistniejącego adresu rejestru do odczytu: 0x01 - 0x84 - 0x02 - 0x0001 –0x5130

#### **Tabela 16.6. Mapa rejestrów dla protokołu MODBUS-RTU**

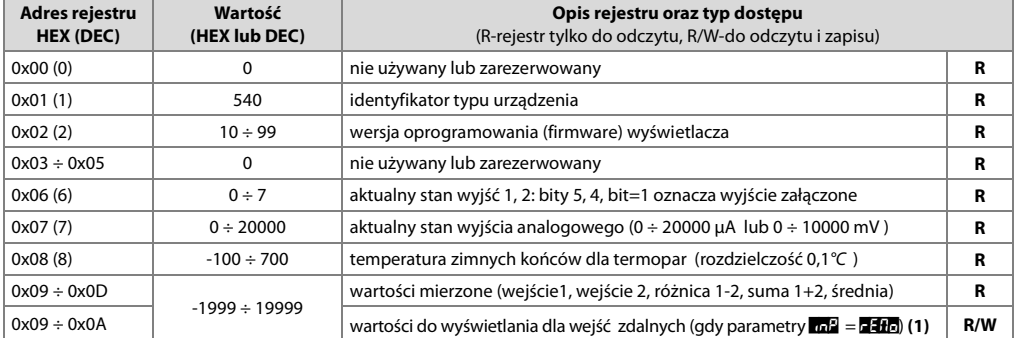

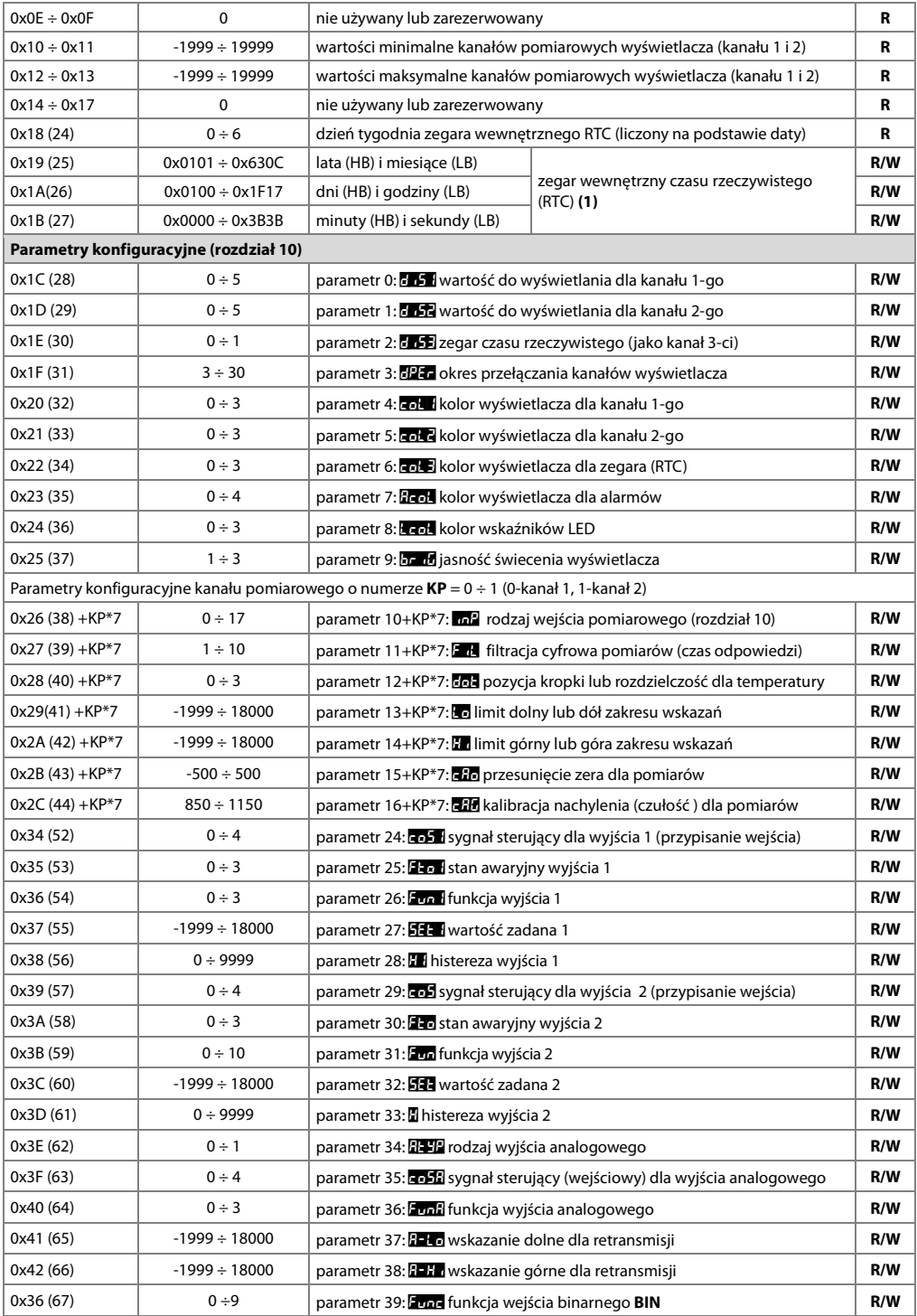

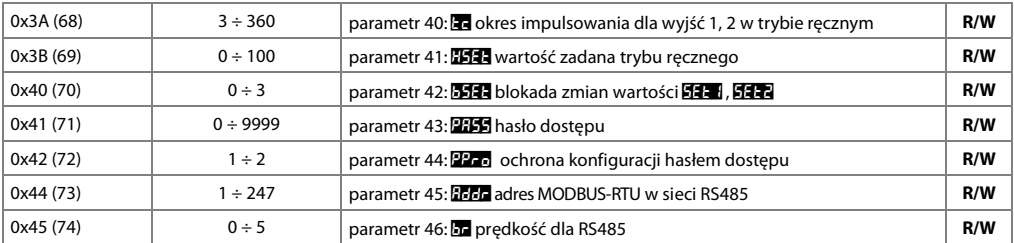

#### **Uwagi:**

**(1)** - zapis odbywa się w ulotnej (nie podlegającej zużyciu) pamięci typu SRAM, pozostałe parametry zapisywane są dodatkowo w pamięci trwałej (podlegającej zużyciu) typu FLASH jedynie w trakcie wyłączania zasilania i pod warunkiem, że nastąpiła zmiana ustawień

#### **16.NOTATKI WŁASNE**